## **Как в программе 1С: Бухгалтерия предприятия ред. 3.0 сформировать корректно ведомость на выплату отпуска после выплаты аванса**

С 01.01.2023 в программе 1С: Бухгалтерия предприятия ред. 3.0 для выплаты аванса (зарплаты за первую половину месяца) необходимо сформировать Начисление зарплаты с видом аванс.

При выплате отпуска после аванса может произойти ситуация, когда ведомость на выплату отпуска не формируется, так как сумма отпускных меньше аванса. Связано это с тем, что сумма к выплате будет с минусом изза того, что начисление зарплаты (окончательный расчет) еще не проведено.

В таком случае необходимо сделать следующее:

## Раздел **Зарплата и кадры** – **Зарплата** – **Ведомости в кассу / Ведомости в банк.**

По кнопочке Добавить выбираете нужных сотрудников.

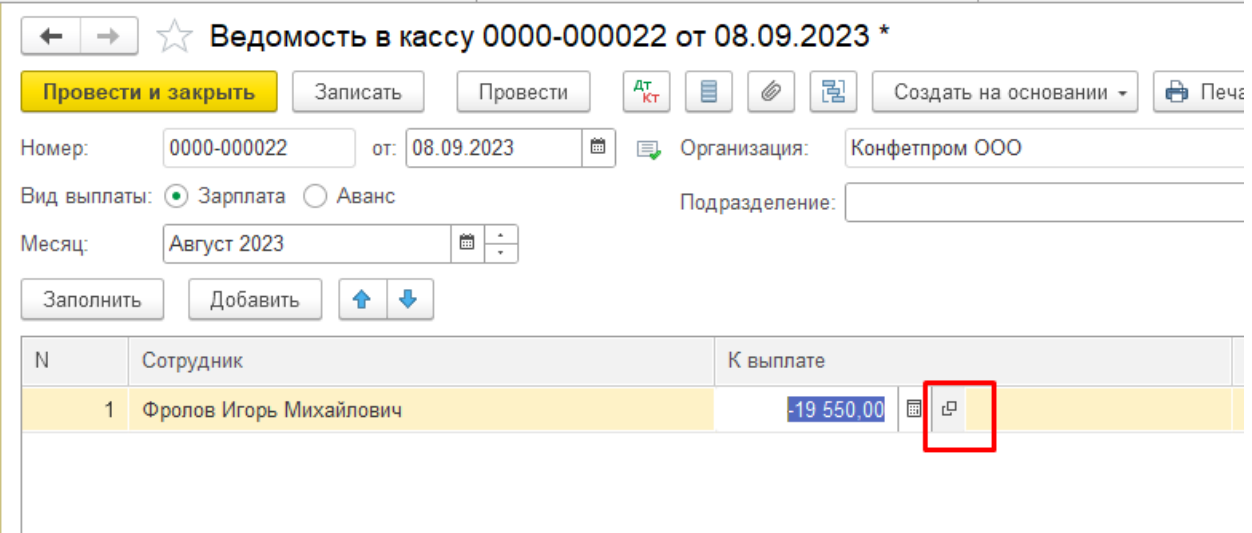

Щелкаете дважды на сумму и на 2 квадратика **Открыть**.

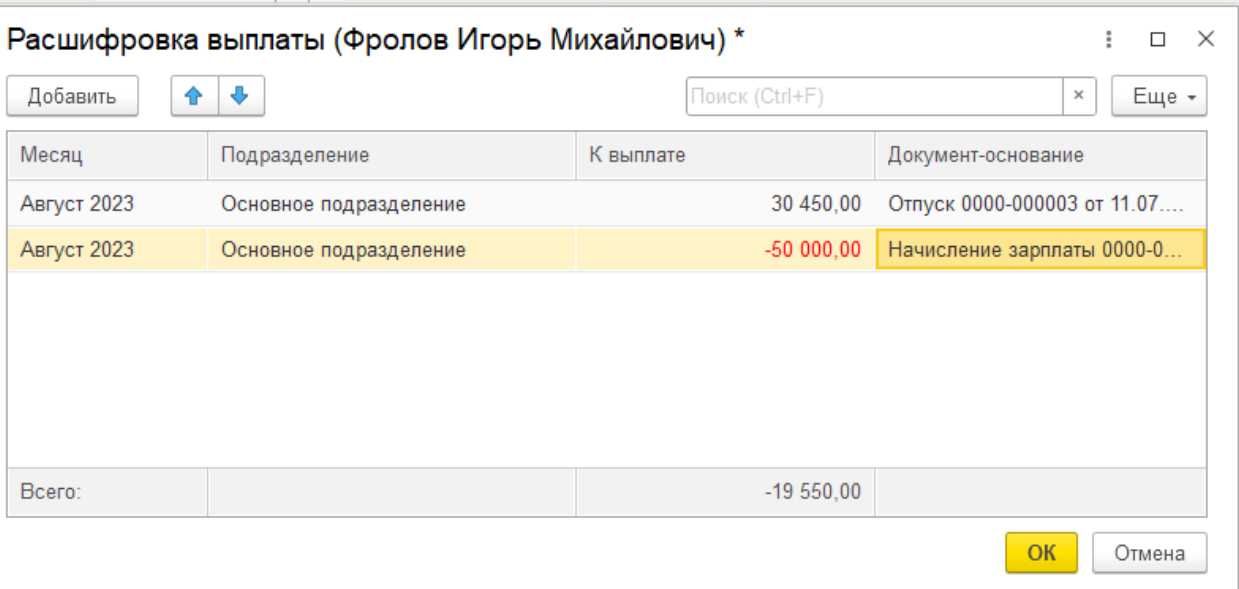

В расшифровке выплаты удаляете строчку с авансом. Он впоследствии минусуется при выплате окончательного расчета.

Если вам требуется консультация по волнующим вопросам - позвоните

по тел.+7 (812) 334-44-71